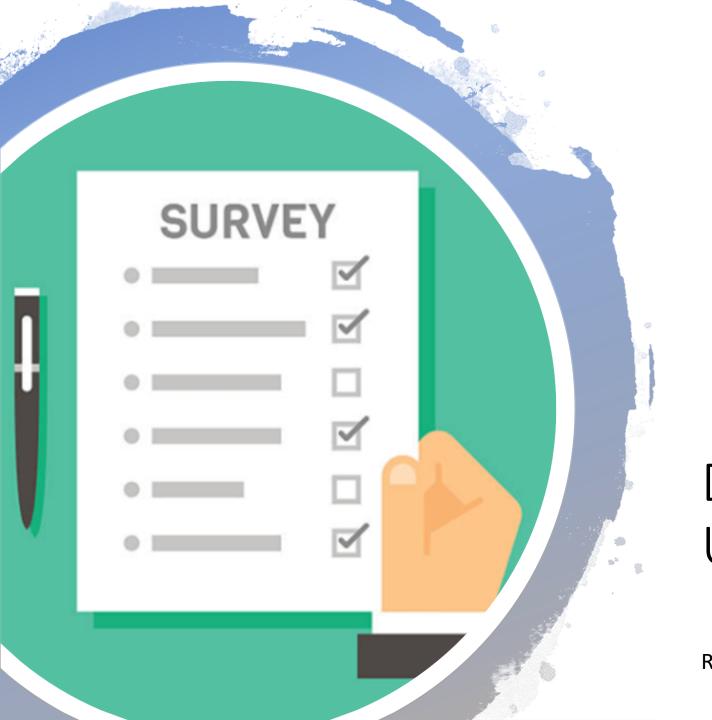

Data Collection
Using Survey123

Rajitha Athukorala

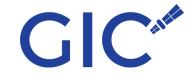

## What is Survey123

Survey123 for ArcGIS is a simple and intuitive formcentric field data gathering solution that makes creating, sharing, and analyzing surveys possible in three simple steps: ask questions, get answers, and make better decisions.

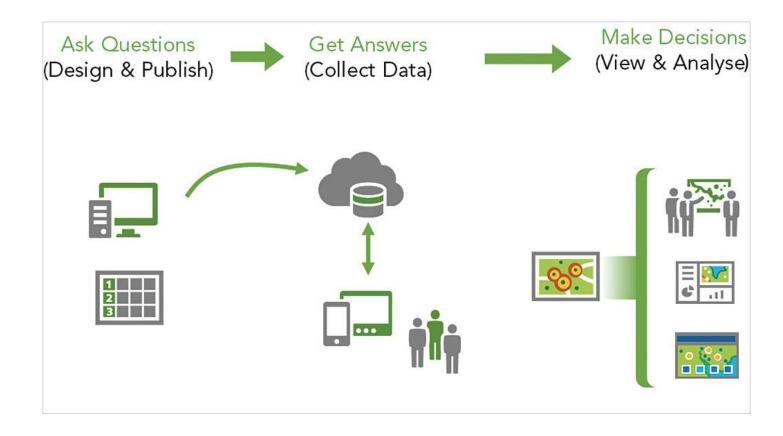

# Step 1: Ask questions

You can author and design surveys in one of two ways. For simple surveys, you can use the Survey123 website, which provides a user-friendly, drag-and-drop configuration user experience. For more sophisticated surveys, you can use Survey123 Connect, a desktop app that lets you author surveys using a spreadsheet program such as Microsoft Excel.

With Survey123, you create "smart" forms. These are survey documents have built-in logic that supports default values, skip logic, calculations, branching questions, and multiple languages. Surveys are then published to ArcGIS. You control who can access and work with your surveys. You can limit access to members of your ArcGIS organization or specific groups or share it with the public.

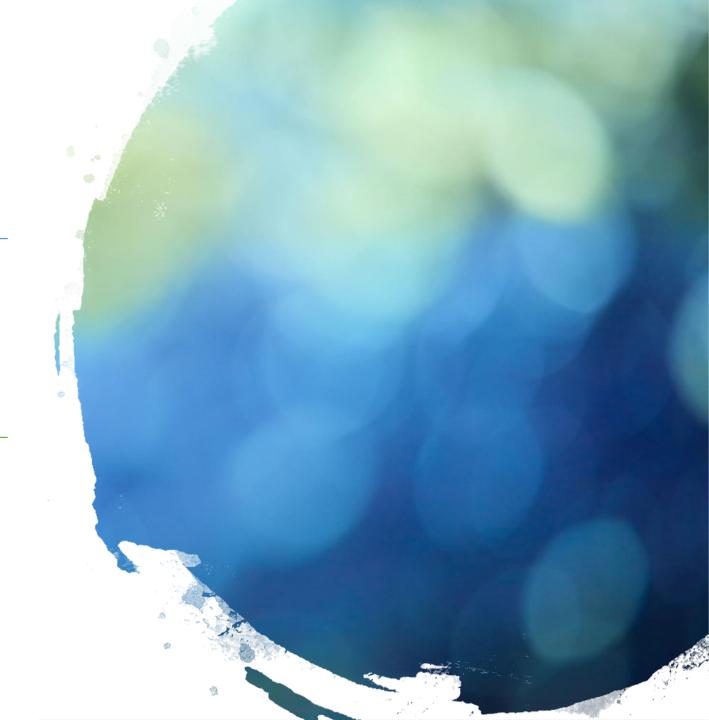

#### Step 2: Get answers

Using the Survey123 mobile app, you can download surveys and start collecting data in the field. The Survey123 mobile app is supported on iOS, Android, Windows, Mac OS X, and Ubuntu. It works on both smartphones and tablets as well as desktops. The mobile app was built using AppStudio for ArcGIS and takes advantage of the location-tracking capabilities found on mobile devices so you will know where the survey was submitted. Field crews can be deployed to gather data in both connected or disconnected environments. Surveys that are completed when crews are working in a disconnected environment can be submitted to ArcGIS when a network connection is reestablished.

Surveys authored in the Survey123 website can also be shared as a URL link, another useful option for collecting survey information. For example, you can email someone the survey URL link that they can click to open the survey in a web browser. Survey123 is a versatile solution that can support many different field data collection workflows.

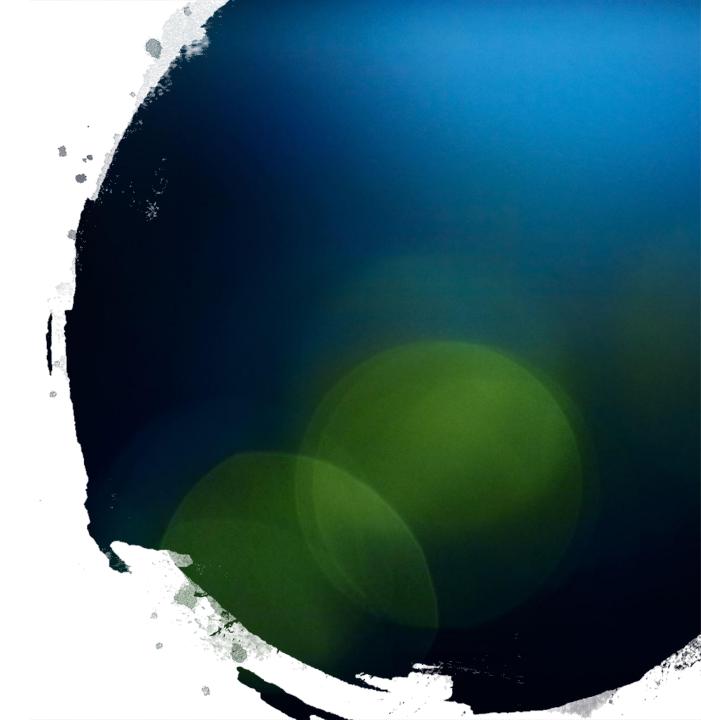

#### Step 3: Make good decisions

The data in surveys submitted to ArcGIS can be immediately accessed in the Survey123 website. The website includes reporting and mapping capabilities that can help you detect and identify trends and patterns in your survey data that can help you make better decisions for your organization.

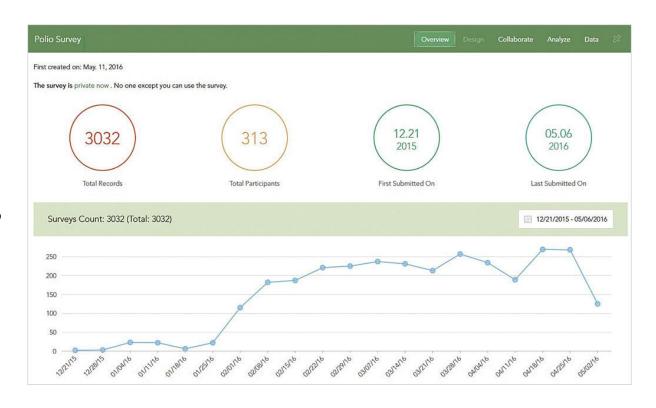

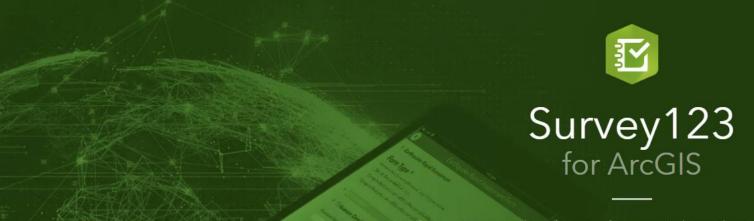

Survey123 for ArcGIS is a simple and intuitive form-centric data gathering solution. Create, share and analyze surveys in just three easy steps.

Learn more about Survey123

Sign In

Esri.com | ArcGIS Marketplace | Help | Terms of Use | Privacy | Contact

# Create a survey using Survey123

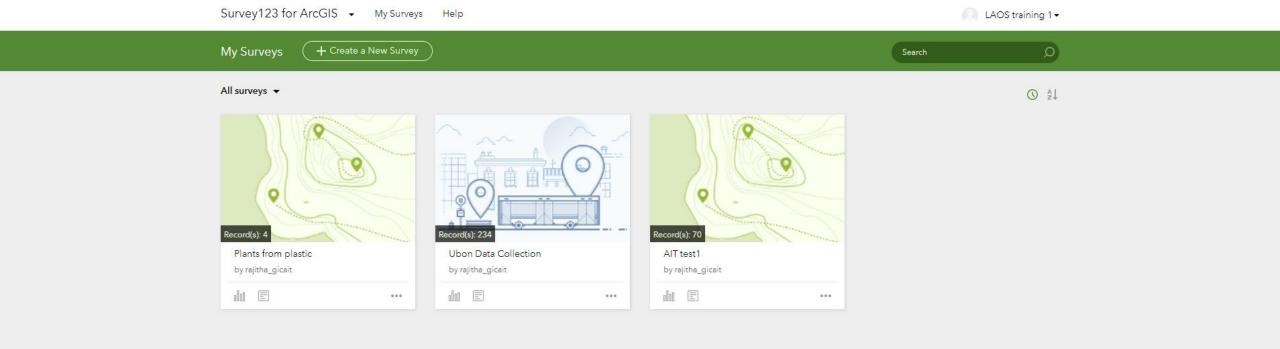

## Select Create New Survey

## Start with the web designer

#### Create a New Survey

#### Using the web designer

- Get started quickly
- Best for simple surveys
- Author your survey graphically

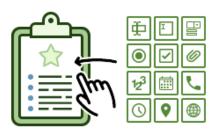

Get started

#### Using Survey123 Connect

- Using a desktop application
- · Full smart form capabilities
- · Author through XLSForm spreadsheet

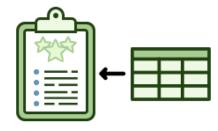

Get started

## Give the survey a meaningful name and tags

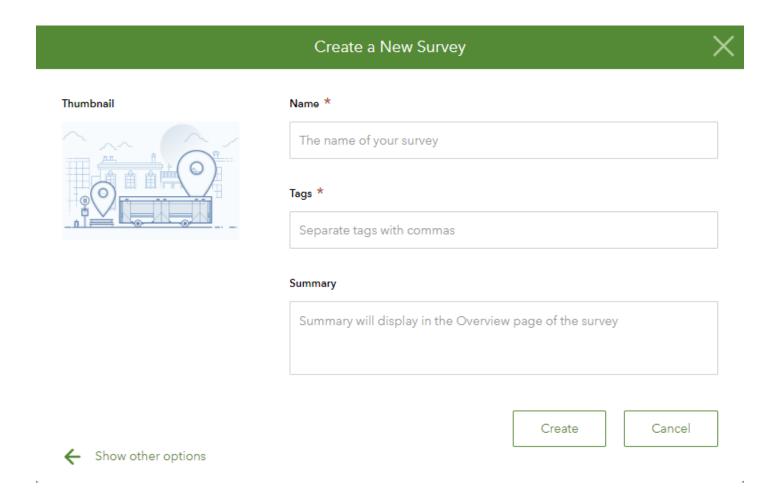

### Create Your Own Survey

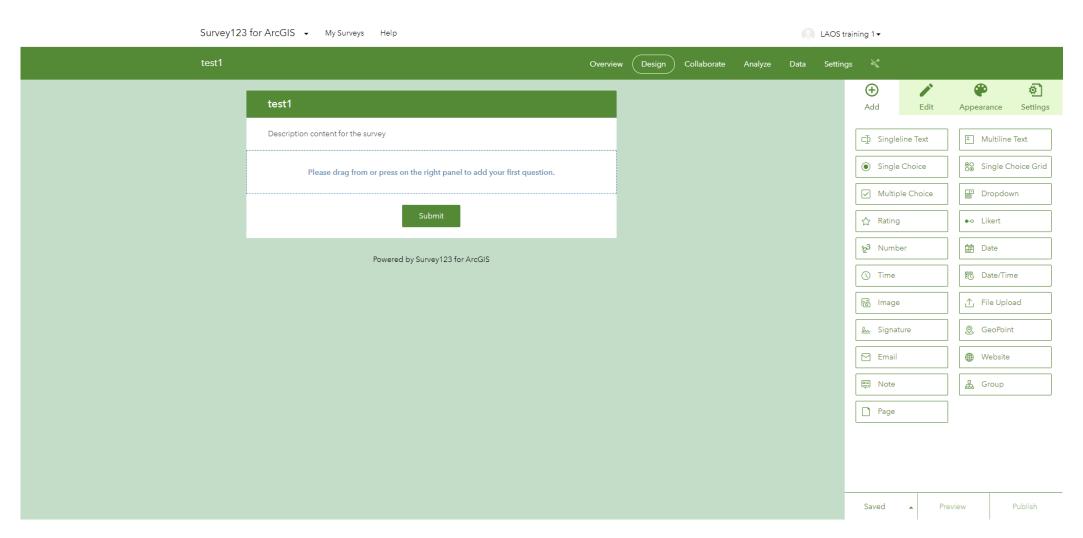